Most Citrix users can access their applications from anywhere in the world from any supported device. In order to access applications remotely you must install the Citrix Receiver. This only needs to be done one time per device. You can get the receiver by going to Outagamie County's main website and clicking on the Staff Login page.

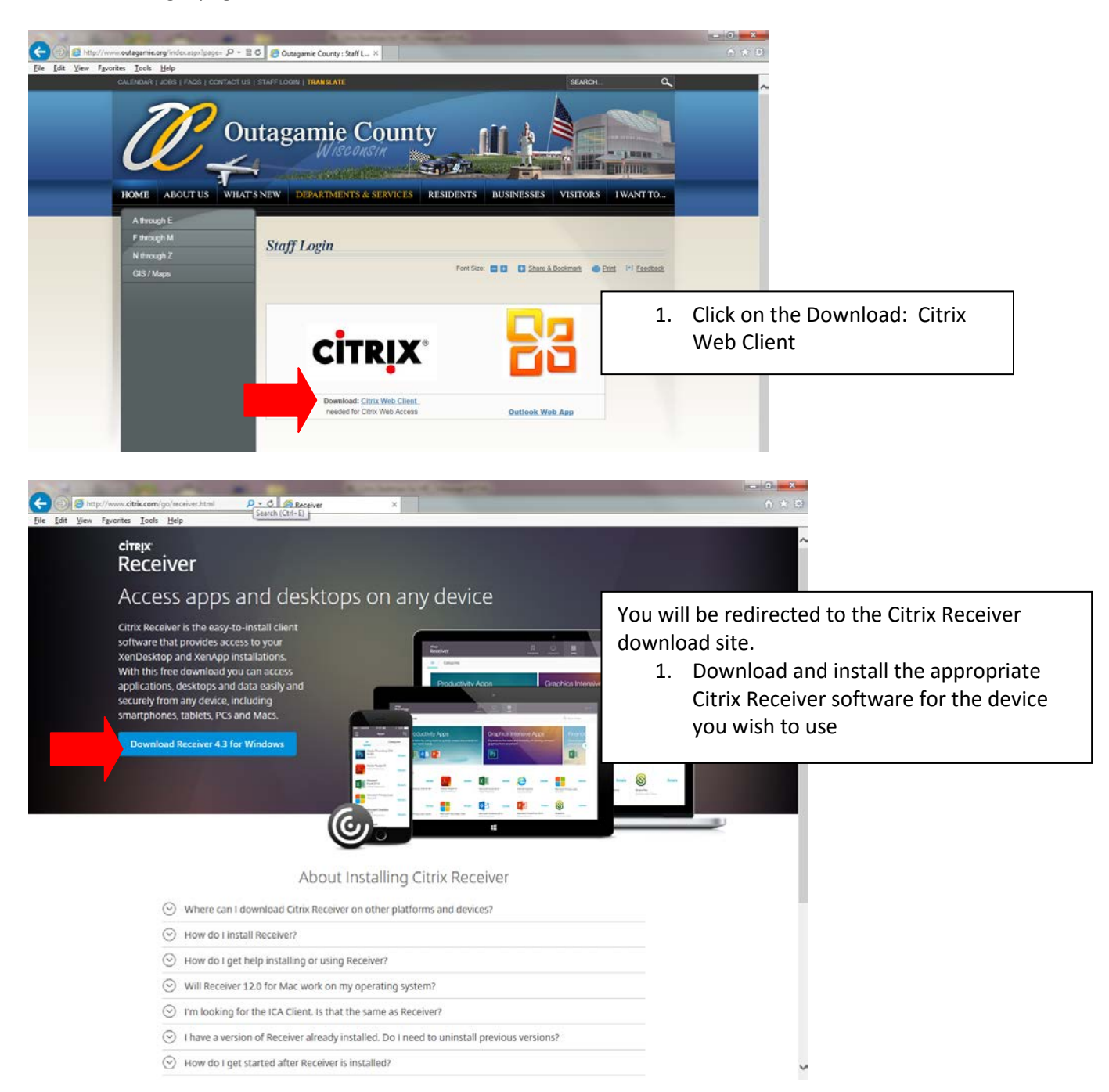

Once the Citrix receiver software is installed you may log in to Citrix and access your applications.

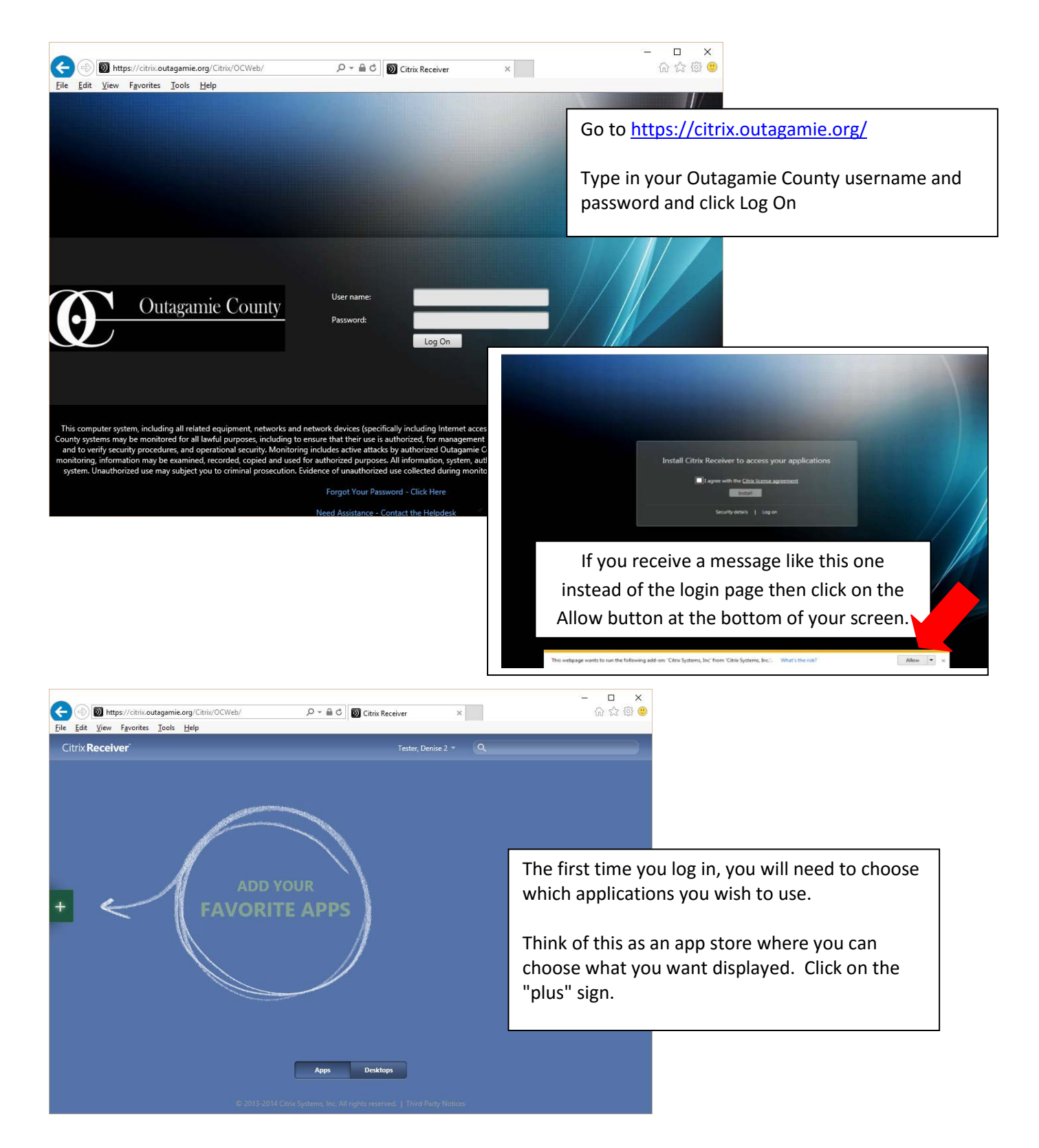

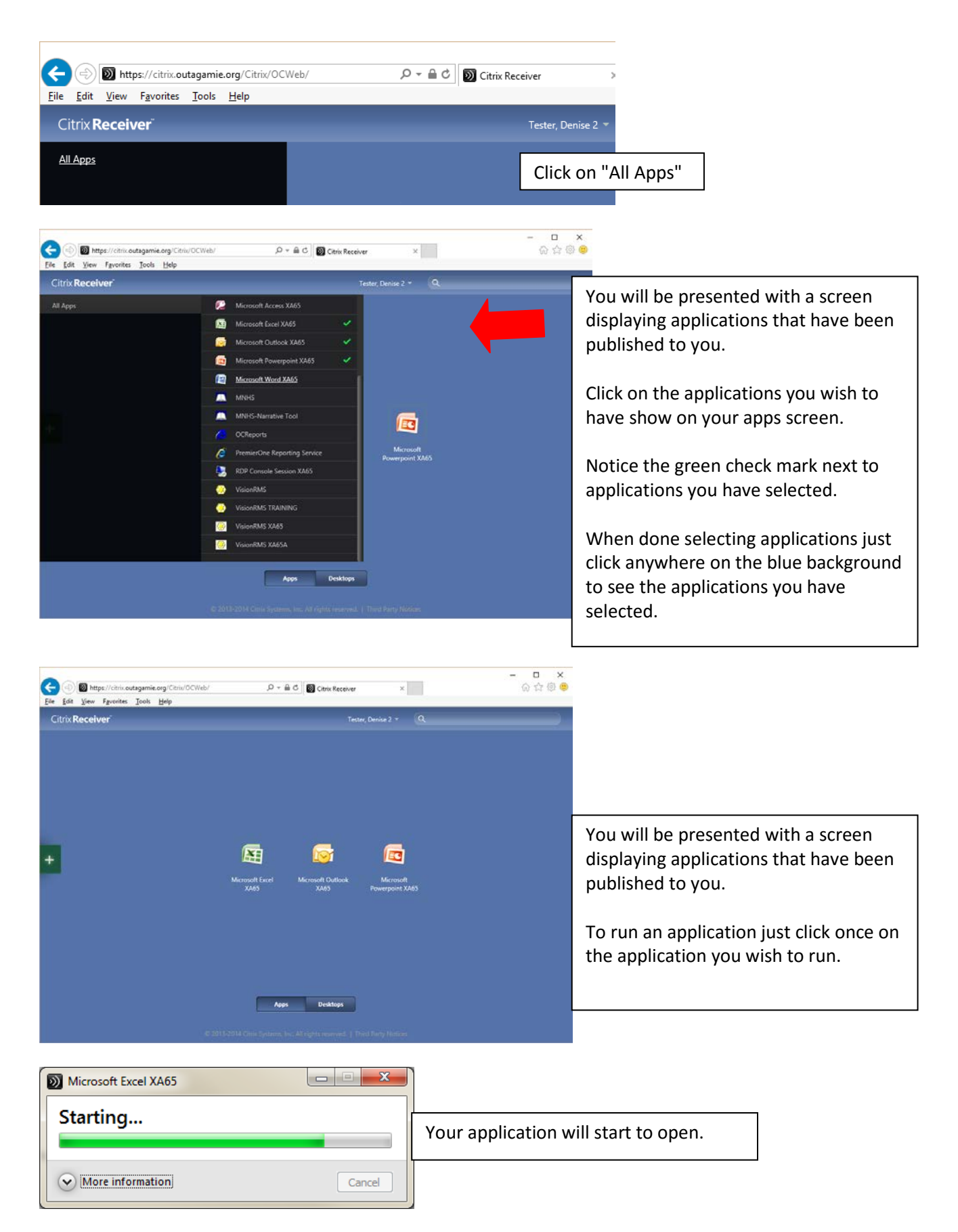

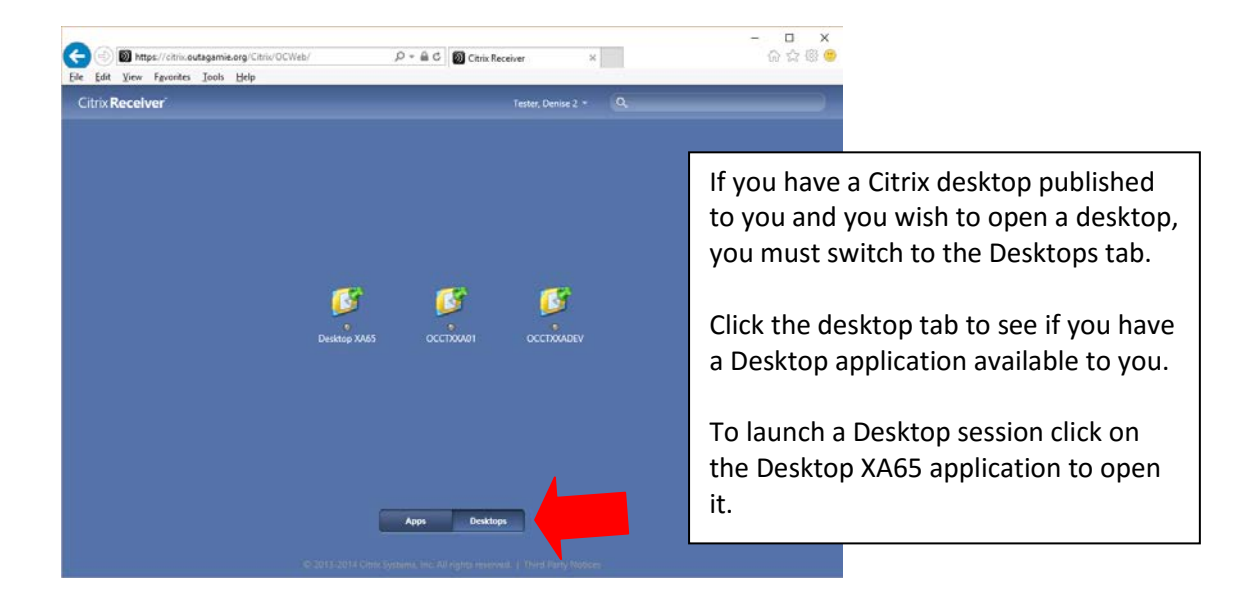

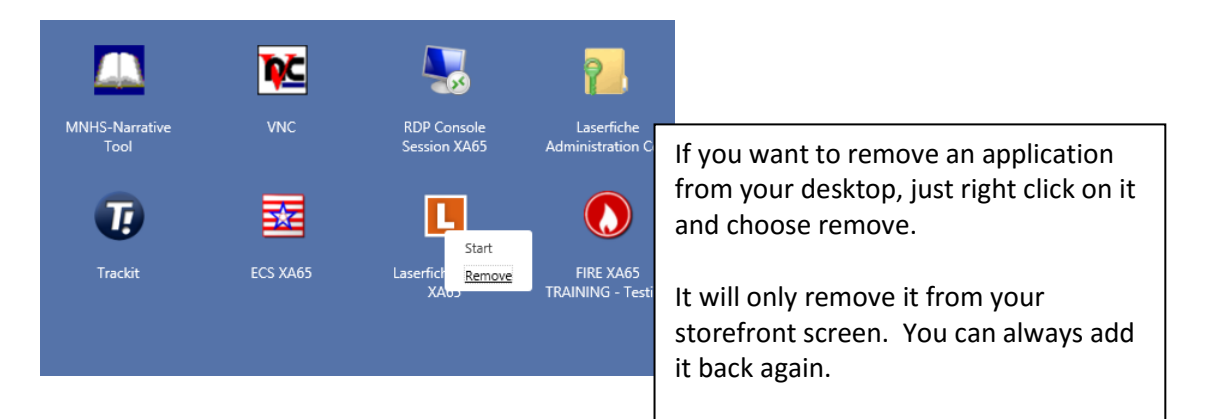